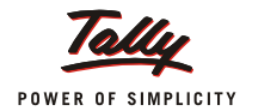

# **Tally.Server 9 Toolkit**

**Updated On:**

19/04/2013

**Published By:**

PM-LME

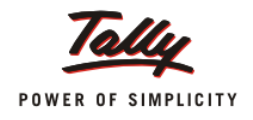

# **Contents**

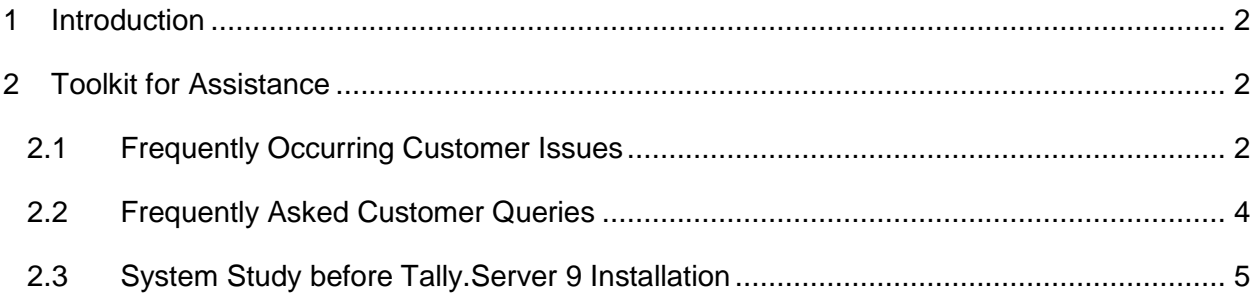

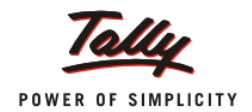

### <span id="page-2-0"></span>**1 Introduction**

This document aims at enabling field staff and related executives to handle Tally.Server 9 customers efficiently. Explanations about high frequency customer issues and queries have been provided along with possible solutions. This toolkit would assist in preliminary analysis of customer issues and reduce sales cycle. The suggested course of action should be followed before reaching out to support team.

## <span id="page-2-1"></span>**2 Toolkit for Assistance**

#### <span id="page-2-2"></span>**2.1 Frequently Occurring Customer Issues**

Possible scenarios for each issue along with their resolution have been provided.

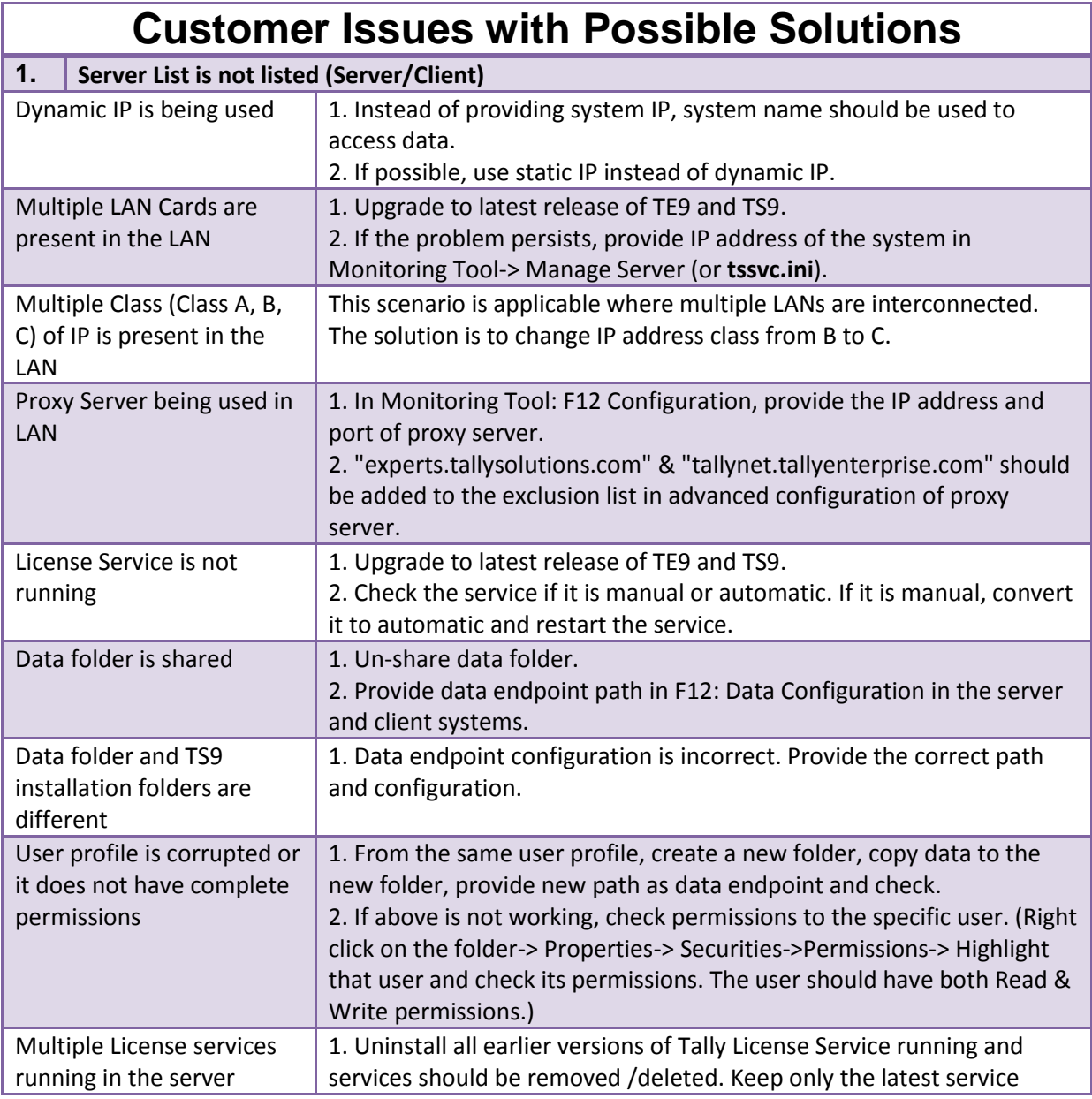

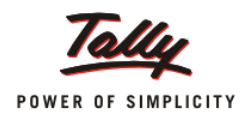

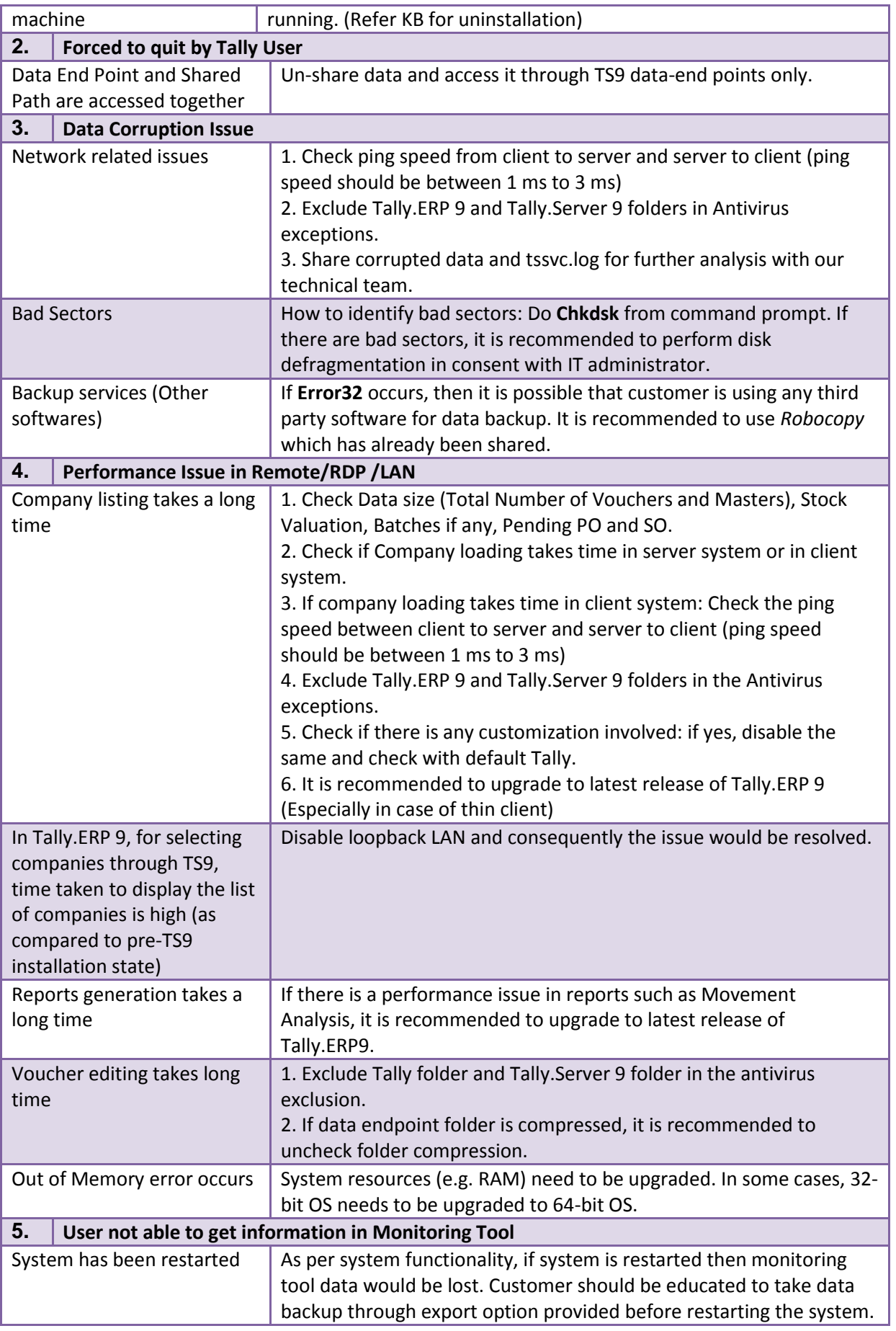

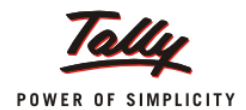

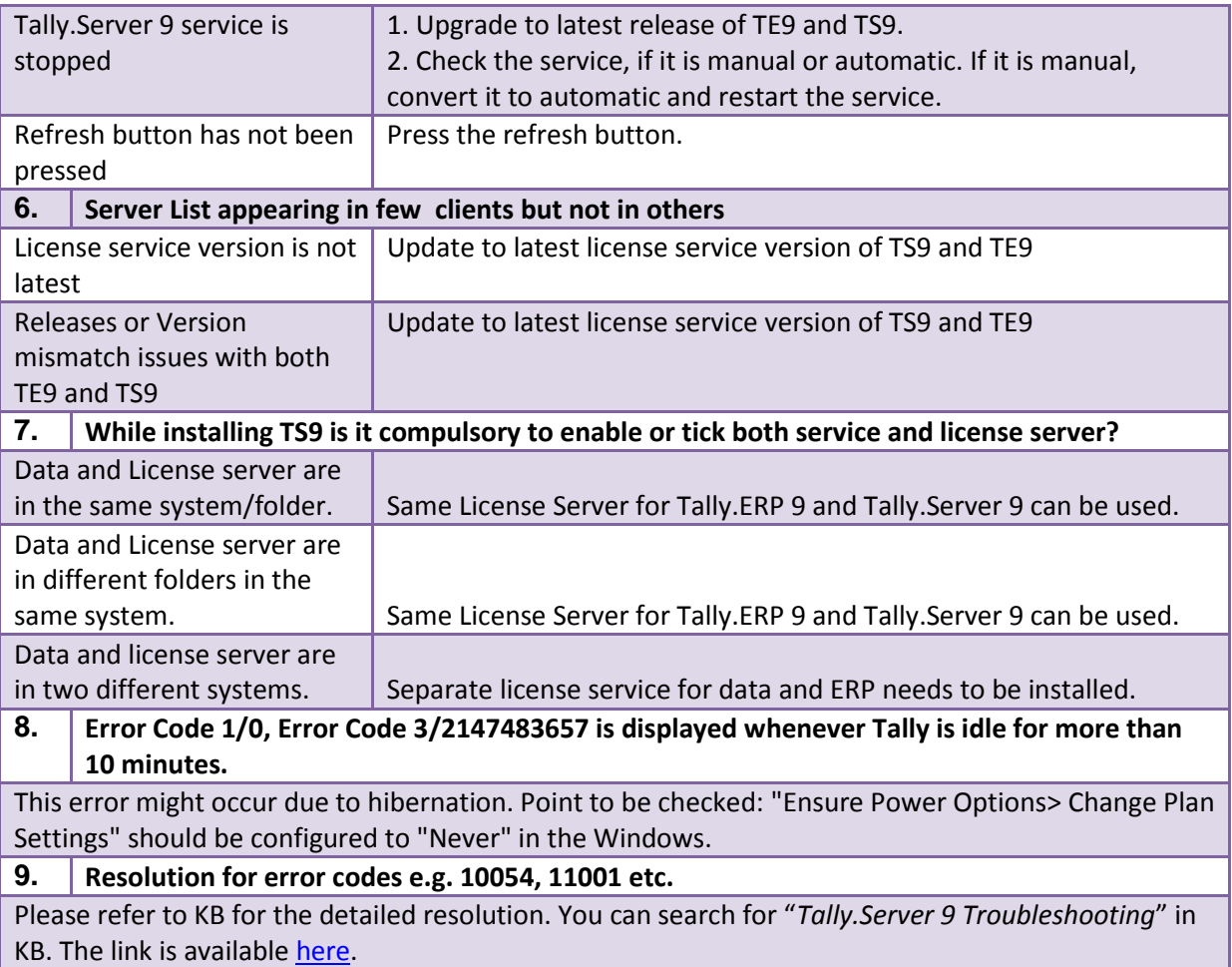

#### <span id="page-4-0"></span>**2.2 Frequently Asked Customer Queries**

Frequently asked customer queries and their suggested explanations have been provided below.

# **Customer Queries**

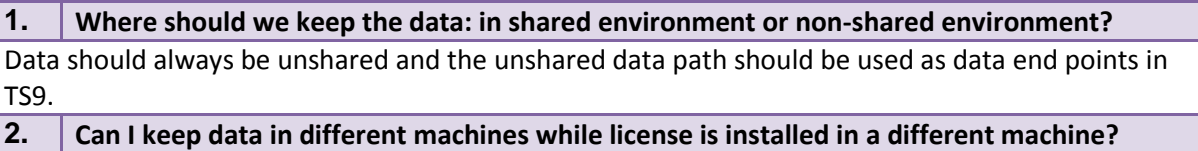

It is not advisable to keep data and license service in different systems since it compromises the feature of Tally.Server 9. However, it is not restricted to access data from different systems if it is shared.

Refer to KB for sharing data.

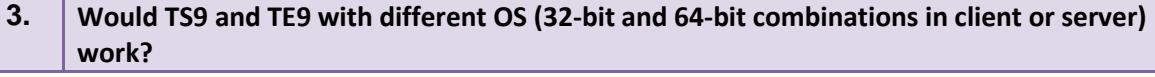

Yes, it is supported by Tally.

**4. How can we access data from a single user license?**

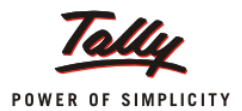

In Tally.ini of Single User, include "*Tallygoldlicenseserver = IP address: port* number of the multiuser" so that client system will get server list in single user license.

**5. How are remote users supported if customer is using TS9?**

It will work as a normal remote user works in Tally. However, benefit with TS9 is that 50+10 users would be able to access remotely.

**6. How can we access Monitoring Tool from different machines?**

Install only Monitoring Tool instead of complete license installation.

**7. How can we hide TDLs (similar to data) after installation of TS9?**

Currently, TDLs cannot be hidden (similar to data) through TS9. However, the situation can be handled through workarounds:

1. The TDLs can be converted to account TDLs. Refer KB for details.

- 2. Create a folder and share only TDL folder from server to all clients.
- 3. Copy the TDLs locally.

#### <span id="page-5-0"></span>**2.3 System Study before Tally.Server 9 Installation**

Some points which should be analysed before going for TS9 installation at customer's place have been listed below.

# **Pointers for System Study**

1. Data Statistics need to be checked if the customer is an existing Tally.ERP9 user

2. Please refer Recommended System configuration required to install Tally.Server 9

3. System Setup: Check Server System Configuration and Client System Configuration

4. Points to be checked: Check Whether power option setting is set to "Never" (Power Options> Change Plan Settings> Never)

5. LAN: Ping speed should be between 1 ms to 3ms (Refer Technical Document)

- 6. RDP: Need to check total number of users and server system configuration
- 7. Wi-Fi: There will be performance difference between LAN and Wi-Fi as speed differs in both cases.
- In Wi-Fi, ping speed is based on the distance between server and client.
- 8. Same release should be installed in all clients and server.
- 9. Valid TNS should be available.
- 10. Check if Synchronization is being used by the customer.
- 11. Ensure that Data backup is taken before installation. This is mandatory.
- 12. Remove share from the data folder.